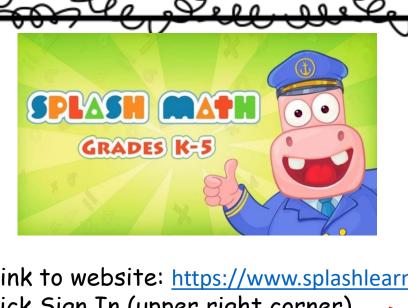

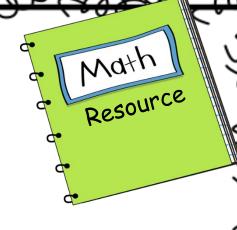

- 1. Link to website: <a href="https://www.splashlearn.com/">https://www.splashlearn.com/</a>
- 2. Click Sign In (upper right corner)

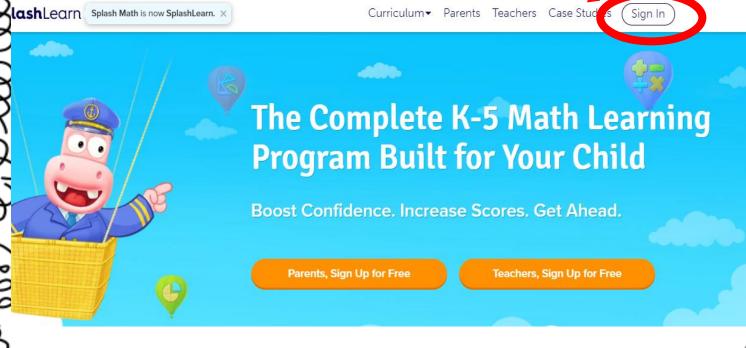

3. Click Class

Where are you playing SplashLearn?

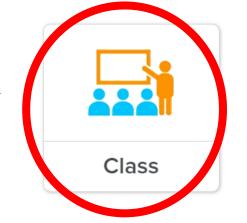

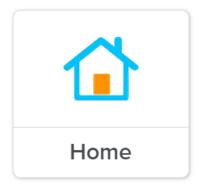

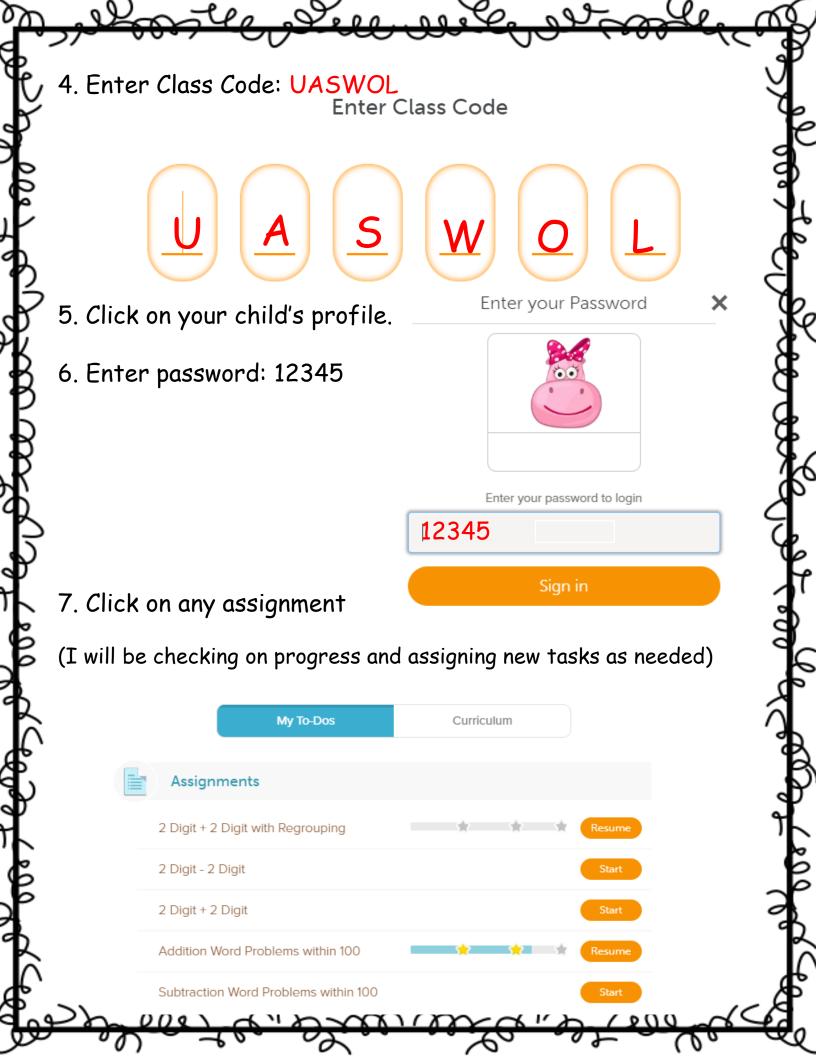